Построение диаграмм в элетронных таблицах

> Информатика Электронные таблицы 8 класс На примере OpenOffice Calc

# это способ представления данныхтаблицы в графическом виде, который используется для наглядности анализа и сравнения

Диаграмма

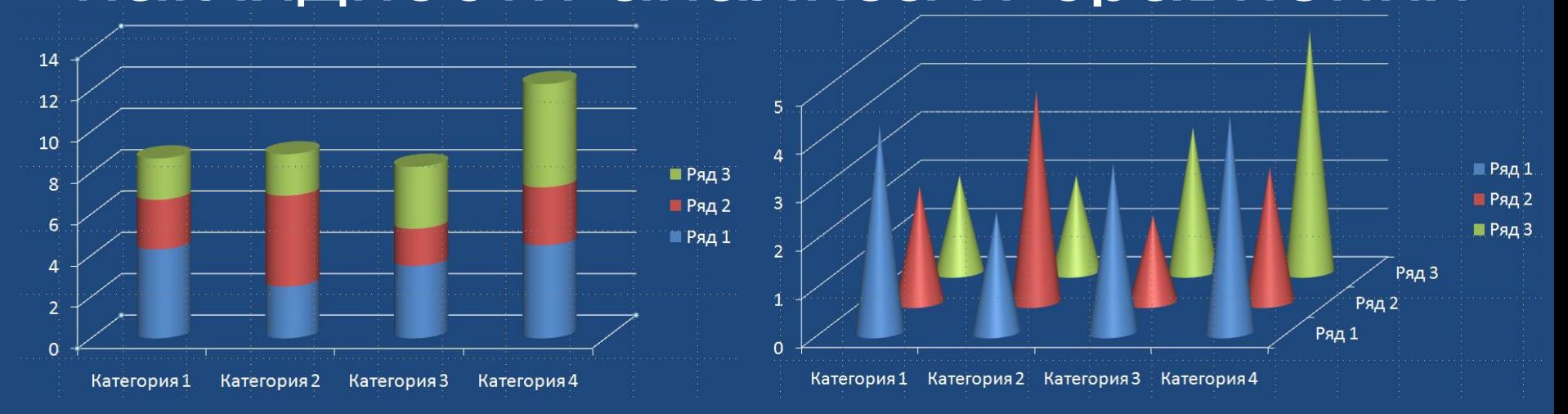

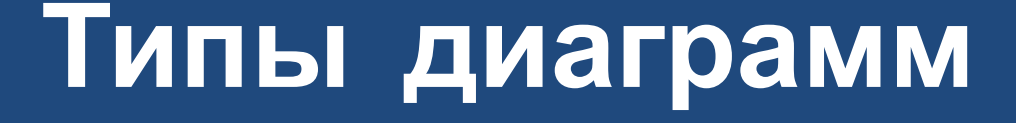

Для представления данных в различной форме существует много типов диаграмм. Для каждого набора данных важно правильно подобрать тип создаваемой

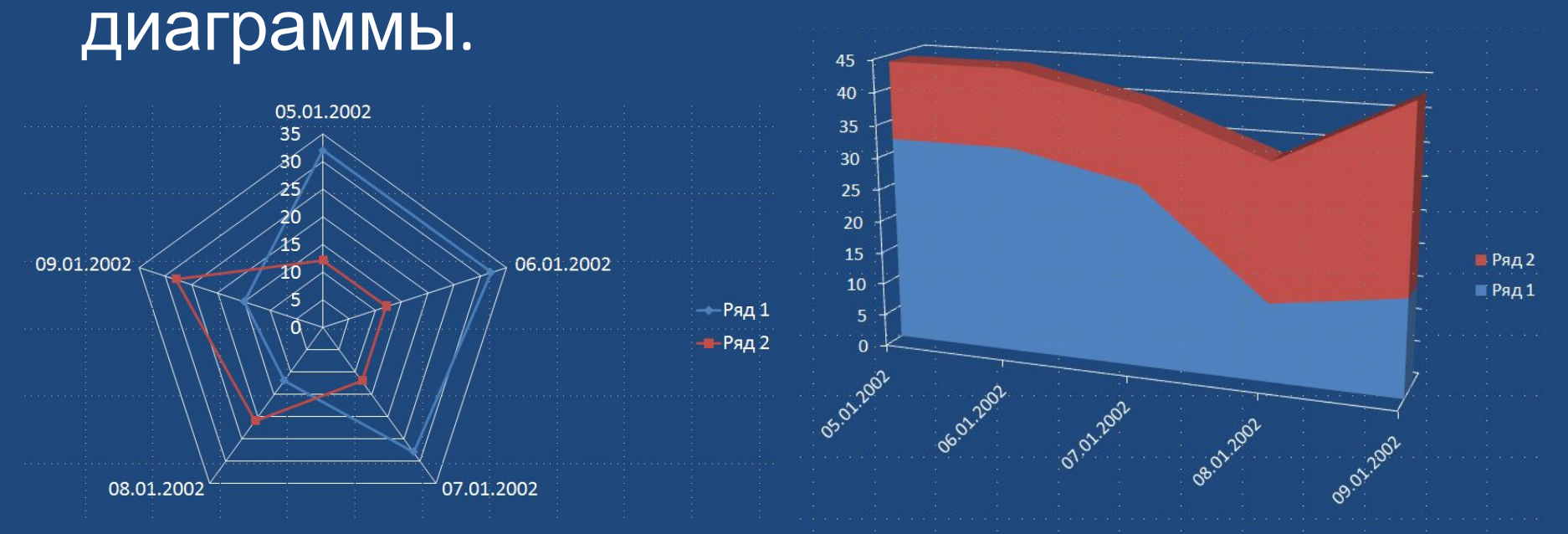

Для наглядного сравнения различных величин используются линейные диаграммы.

Например, с помощью диаграммы можно наглядно представить данные о числе численность населения различных стран.

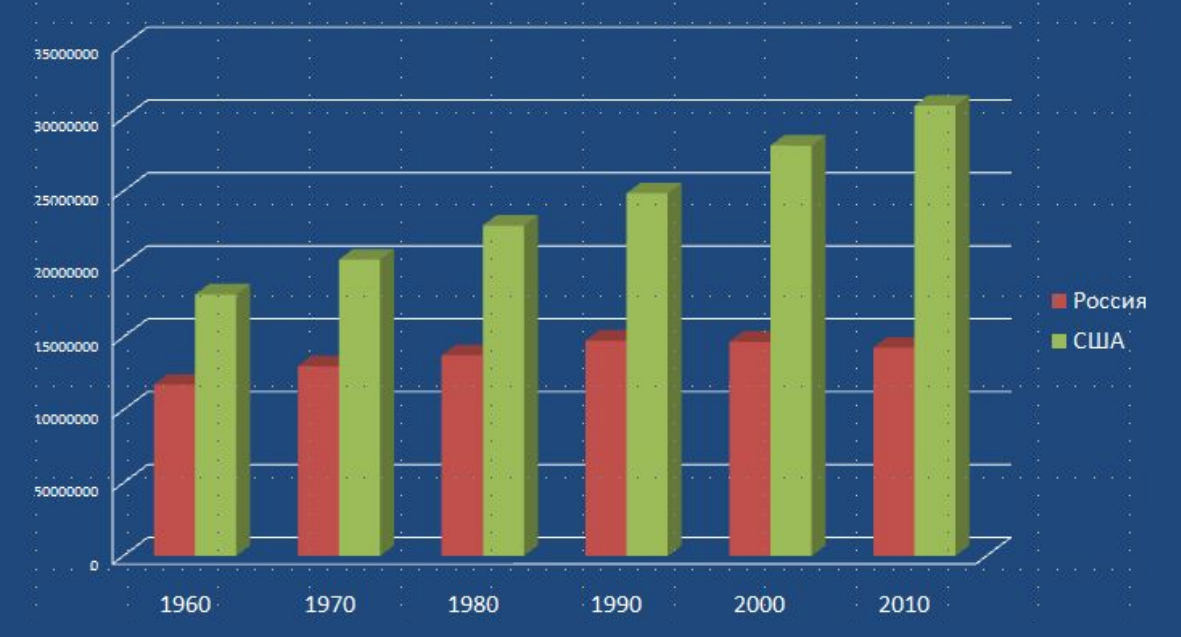

Для отображения величин частей от целого применяется круговая диаграмма. Круговая диаграмма позволяет, например, наглядно показать доли стоимости отдельных устройств KOMПЬЮТЕРО В АГО ЦАЦА.<br>Стоимостьчастей компьютера

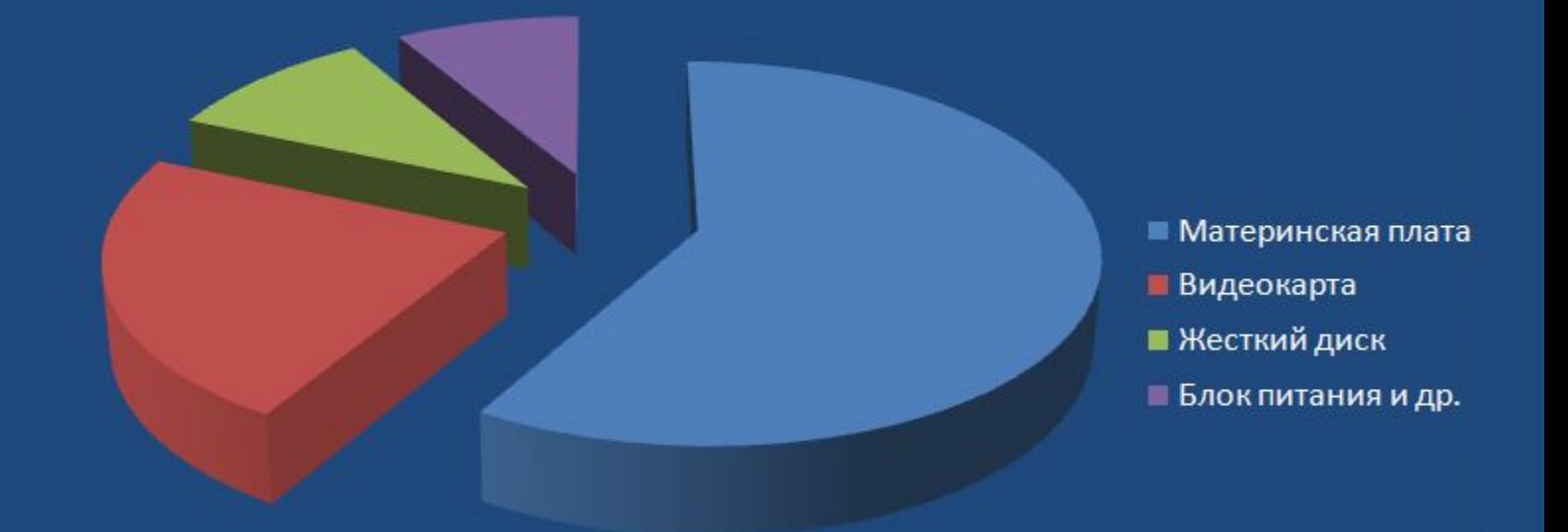

Для отображения изменения величин в зависимости от времени используют графики, т. е. графики выбирают в тех случаях, когда хотят отобразить изменение данных за равные промежутки времени.

Изменение температуры прошедшей недели

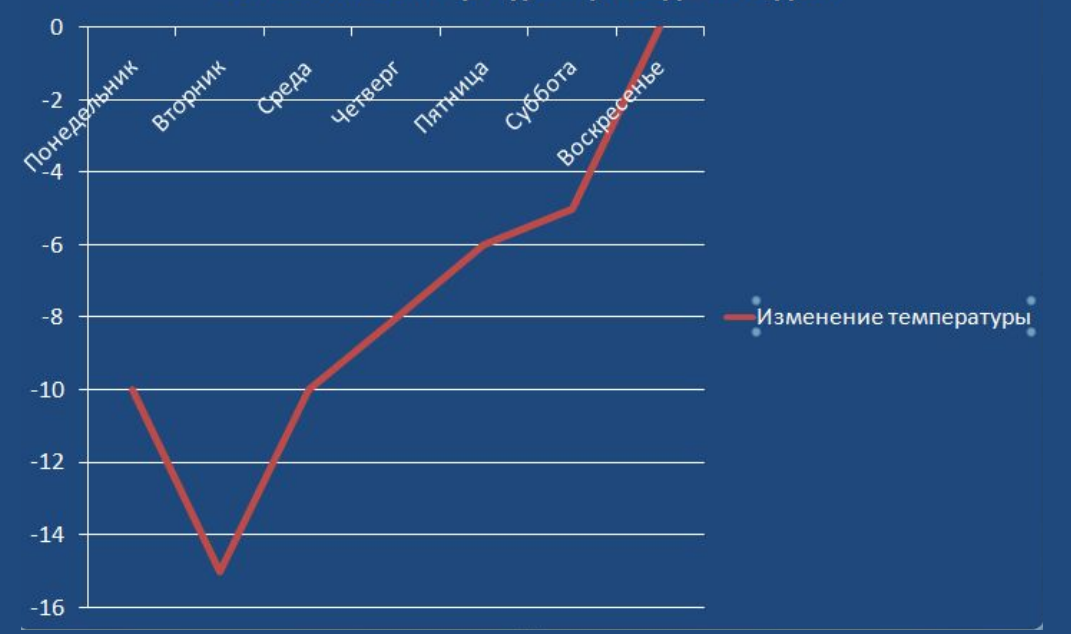

Для отображения различных математических функций, тоже используют графическое изображение. Например поверхность F=x<sup>2</sup>+y<sup>2</sup>

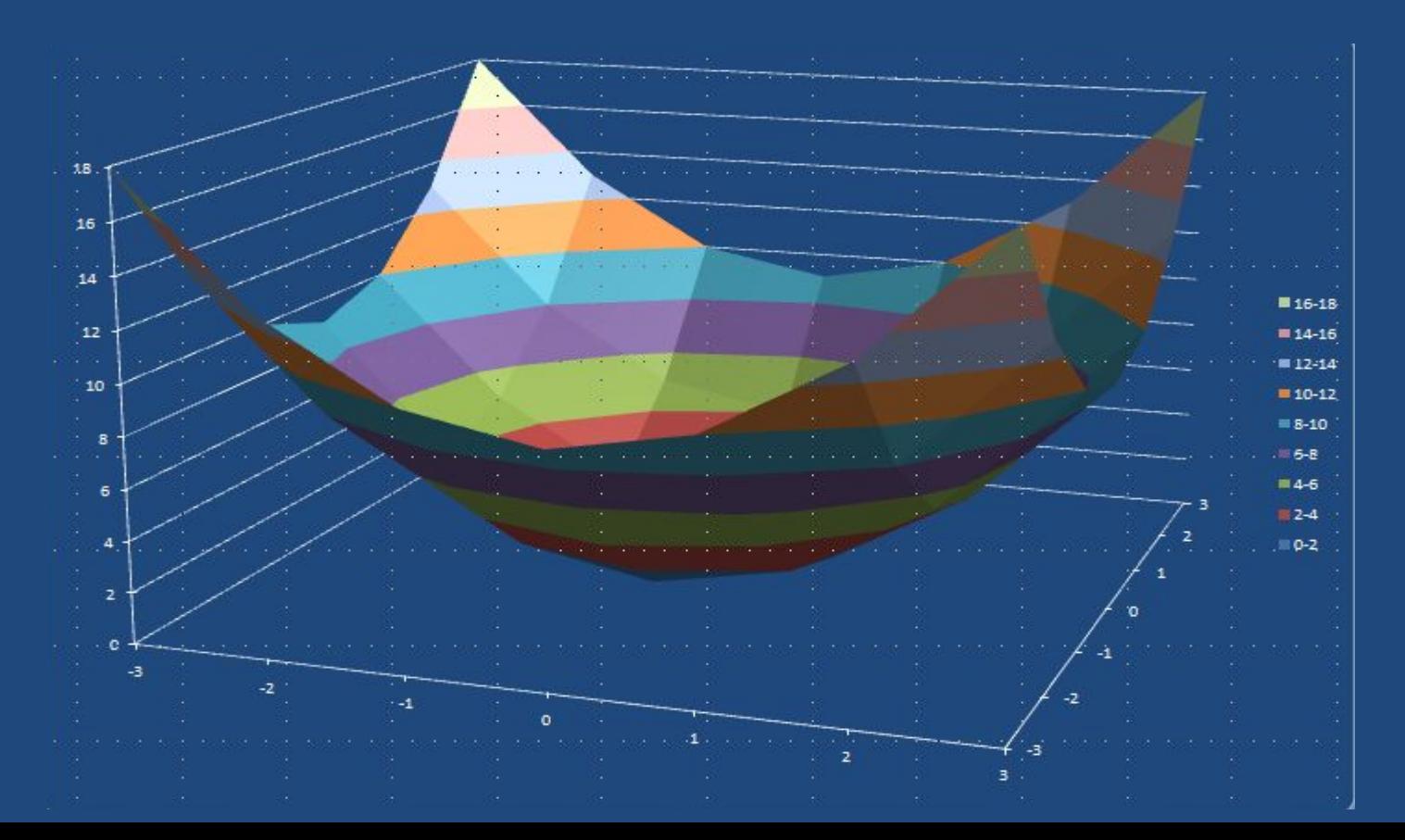

## Этапы создания диаграммы

- 1. Создать таблицу с данными
- 2. Выделить те данные, по которым будет строиться диаграмма
- 3. Использовать Мастер построения диаграмм
- 4. Редактировать полученную диаграмму
- 5. Расположить на листе удобно для просмотра